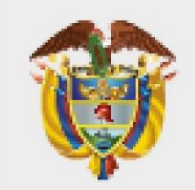

# **MINISTERIO DE AMBIENTE Y DESARROLLO SOSTENIBLE**

# **Diseño Web de las aplicaciones / sistemas de la entidad**

**PROCESO Gestión Estratégica de Tecnologías de la Información Versión 02 13/10/2022**

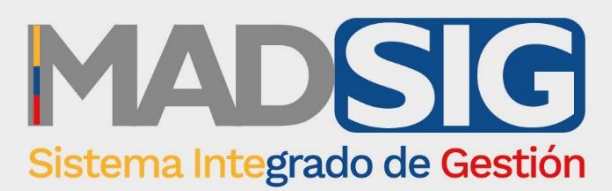

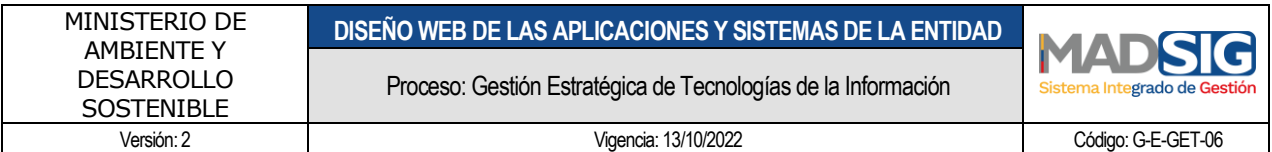

# **TABLA DE CONTENIDO**

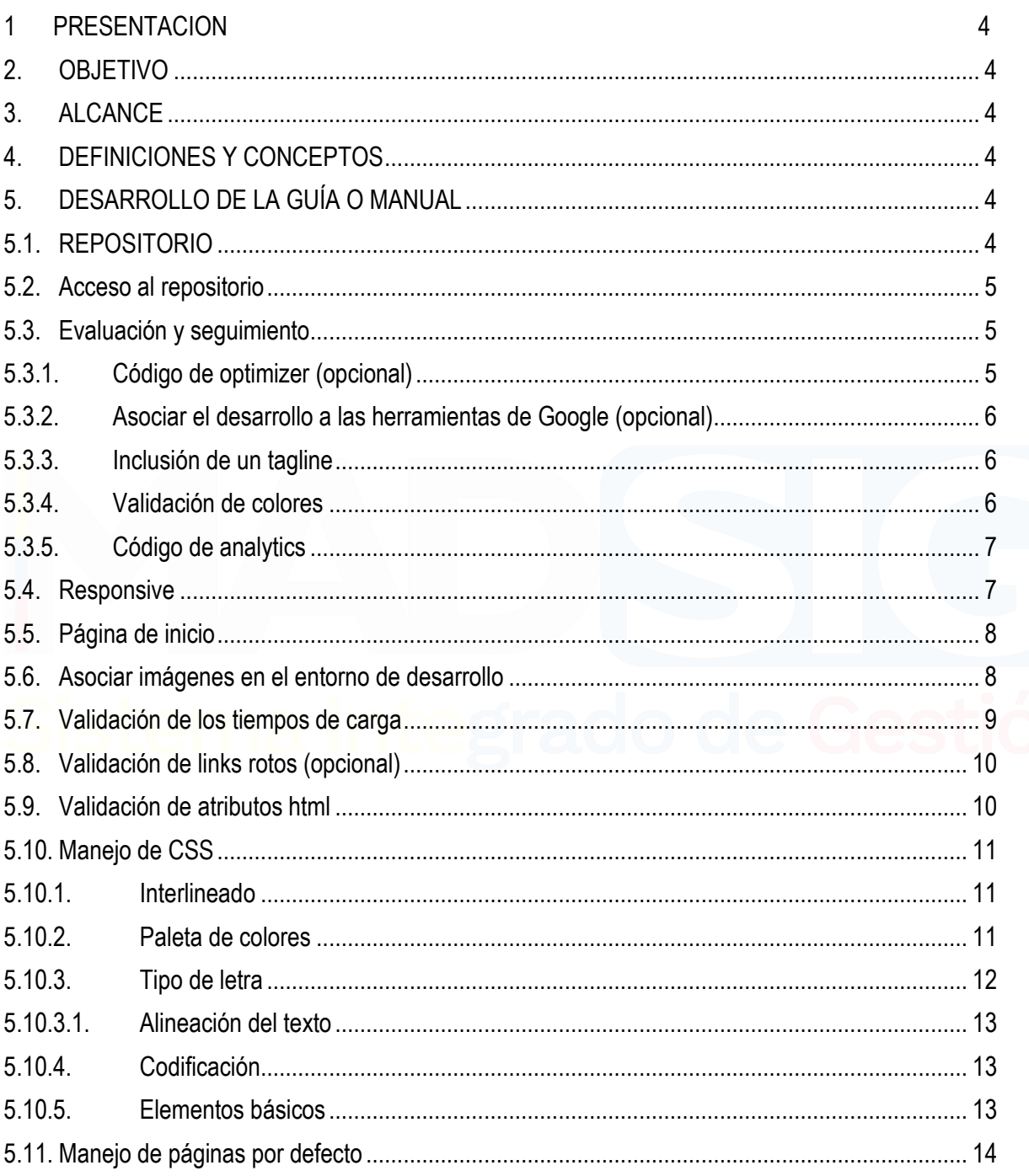

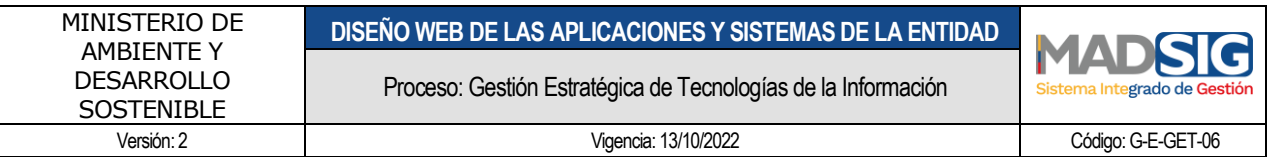

# Tabla de Imágenes

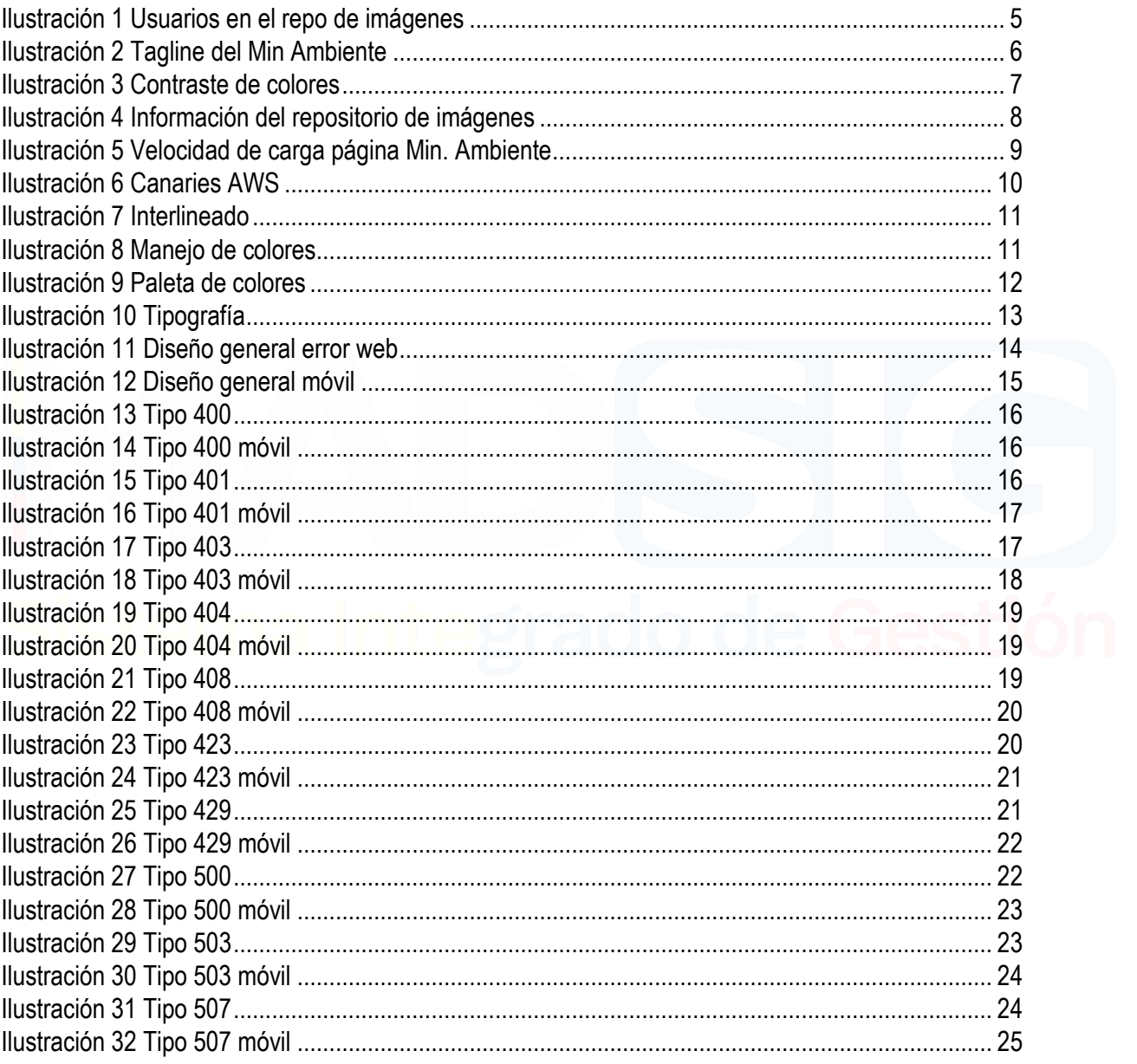

# **PRESENTACIÓN**

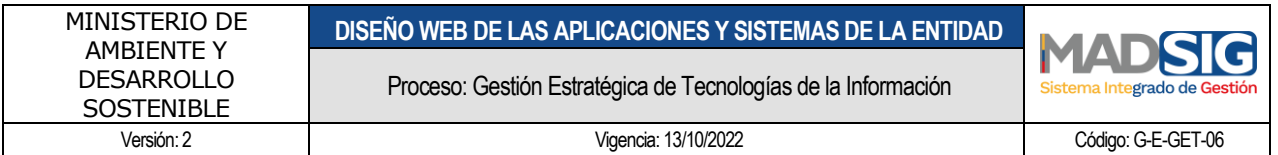

El presente documento es una guía de uso de estilos que se debe tener en cuenta para los desarrollos tecnológicos, implementados o en desarrollo por parte del Ministerio de Ambiente con el seguimiento de la oficina TIC

# <span id="page-3-0"></span>**1. OBJETIVO**

- Establecer un manual de uso de estilos para los desarrollos Web de la entidad
- Definir una guía de estilos mínima a tener en cuenta para los desarrollos Web de la entidad
- Definir el mecanismo de uso e integración de los estilos a un desarrollo nuevo o existente
- Asociar a los desarrollos nuevos el esquema de boilerplate definido por la entidad para que estén alineados con el manejo de estilos de la entidad.

# <span id="page-3-1"></span>**2. ALCANCE**

Esta guía inicia desde la conexión del equipo de desarrollo al repositorio, uso de las imágenes, manejo de estilos básicos, validación de profesional de diseño y finalmente con la validación de los estándares de accesibilidad sobre los desarrollos entregados a la entidad

# <span id="page-3-2"></span>**3. DEFINICIONES Y CONCEPTOS**

GIT: sistema de control de versiones distribuido gratuito y de código abierto diseñado para manejar todo, desde proyectos pequeños hasta muy grandes, con velocidad y eficiencia GILTLAB: planificación de proyectos y gestión de código fuente para CI / CD y monitoreo, GitLab es una plataforma DevOps completa, entregada como una sola aplicación CSS:

Boilerplate:

# <span id="page-3-3"></span>**4. DESARROLLO DE LA GUÍA O MANUAL**

## <span id="page-3-4"></span>**4.1. REPOSITORIO**

La entidad ha definido como repositorio de código de información<https://gitlab.com/> por dos razones la primera porque es una herramienta de uso público pero de carácter privado donde los repositorio de los códigos que se manejan en los diferentes proyectos se les puede hacer el seguimiento y segundo porque a través de esta herramienta se puede tener número ilimitado de desarrolladores y grupos adscritos al mismo perfil sobre los cuales se puede tener gobernanza sobre los proyectos de desarrollo que se están llevando a cabo.

El uso de este repositorio permite realizar seguimiento sobre las imágenes que están siendo usadas por parte de la entidad, el cual está asociada a la siguiente link<https://gitlab.com/otic1/estilos>

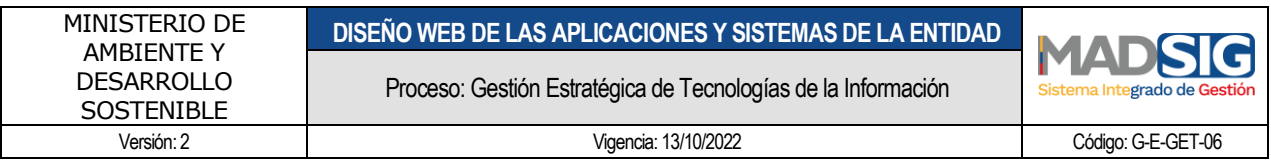

### <span id="page-4-0"></span>**4.2. Acceso al repositorio**

Los desarrolladores deben quedar asociados al repositorio de imágenes<https://gitlab.com/otic1/estilos> sobre el cual solo tendrán la opción de lectura. Actualmente en la entidad la única persona que puede realizar cambios sobre este repositorio es el profesional a cargo del diseño gráfico en la oficina TIC de la entidad y será a través de esta persona que se gestionará cualquier sugerencia o cambio.

Los usuarios deberán quedar asociados como miembros en modo lectura en el repositorio

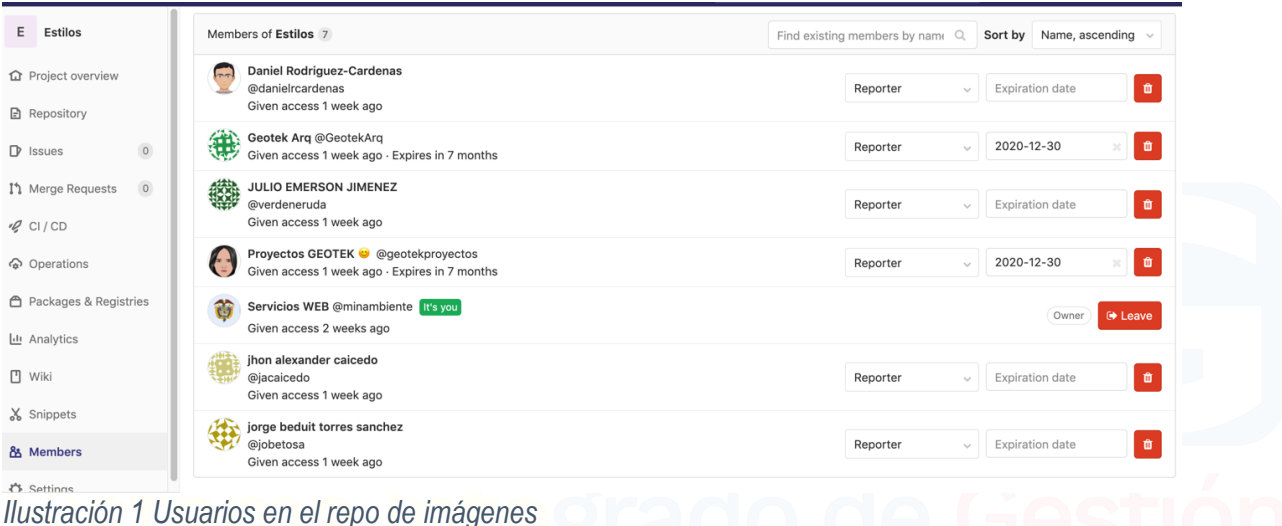

<span id="page-4-3"></span>Una vez se realice el proceso de inclusión de los desarrolladores, el desarrollador puede clonar el repositorio en su entorno local [git@gitlab.com:otic1/estilos.git](mailto:git@gitlab.com:otic1/estilos.git)

#### <span id="page-4-1"></span>**4.3. Evaluación y seguimiento**

## **4.3.1.Código de optimizer (opcional)**

<span id="page-4-2"></span>Cada uno de los desarrollos que apliquen deben tener asociado un código de GoogleOptimzer con el fin de poder realizar pruebas A/B lo cual permite medir la efectividad de una propuesta frente a otra.

El código debe ser suministrado por parte del administrador a cargo de la cuenta de optimize de Google del Ministerio de Ambiente en la oficina TIC <https://optimize.google.com/optimize/> asociado a la cuenta de [servicioweb@minambiente.gov.co](mailto:servicioweb@minambiente.gov.co)

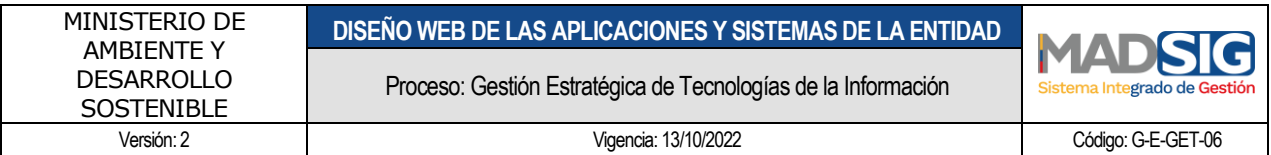

#### **4.3.2.Asociar el desarrollo a las herramientas de Google (opcional)**

<span id="page-5-0"></span>Cada uno de los desarrollo que apliquen deben estas asociada a Google Webmaster Tools herramienta que permiten una correcta clasificación de la página, identificación de páginas que generan problemas a Google para indexar el sitio, qué páginas obtienen más enlaces, suscriptores de rss, etc.

El proceso debe ser realizado a través de la cuenta de [serviciosweb@minambiente.gov.co](mailto:serviciosweb@minambiente.gov.co) usuario a través del cual se debe realizar el proceso que asociar al desarrollo a través de la herramienta de <http://www.google.com/webmasters/tools/>

#### **4.3.3.Inclusión de un tagline**

<span id="page-5-1"></span>Cada uno de los desarrollos debe incluir un tagline que permita tener una breve descripción de la página Web. Es necesario revisar para cada desarrollo que se debe incluir para su correcta configuración.

<span id="page-5-3"></span>www.minambiente.gov.co - Translate this page Ministerio de Ambiente y Desarrollo Sostenible e<br>Entidad pública encargada de definir la política Nacional Ambiental y promover la recuperación, conservación, protección, ordenamiento, manejo, uso y ... *Ilustración 2 Tagline del Min Ambiente*

#### **4.3.4.Validación de colores**

<span id="page-5-2"></span>Cada uno de los desarrollos deben pasar la validación de contraste de colores para poder realizar la prueba se debe ir al siguiente link y colocar la url del sitio sobre el cual esta publicado el desarrollo y ejecutar el test. [https://www.checkmycolours.com/.](https://www.checkmycolours.com/) Una vez finalizado el test se deben realizar los ajustes que mejoren el contraste y uso de colores apropiados

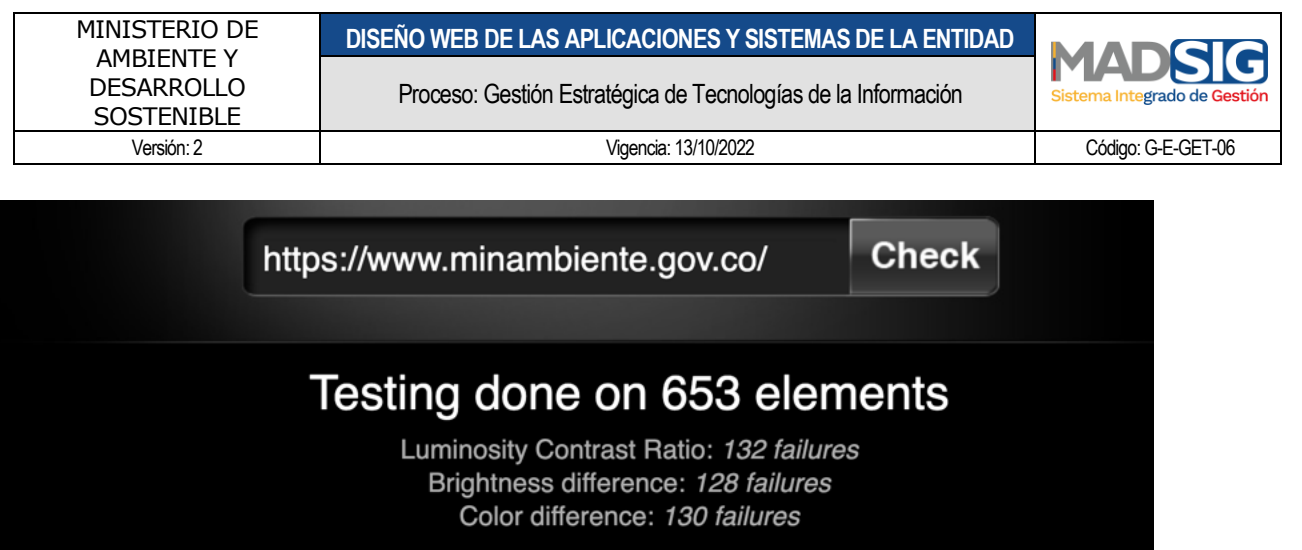

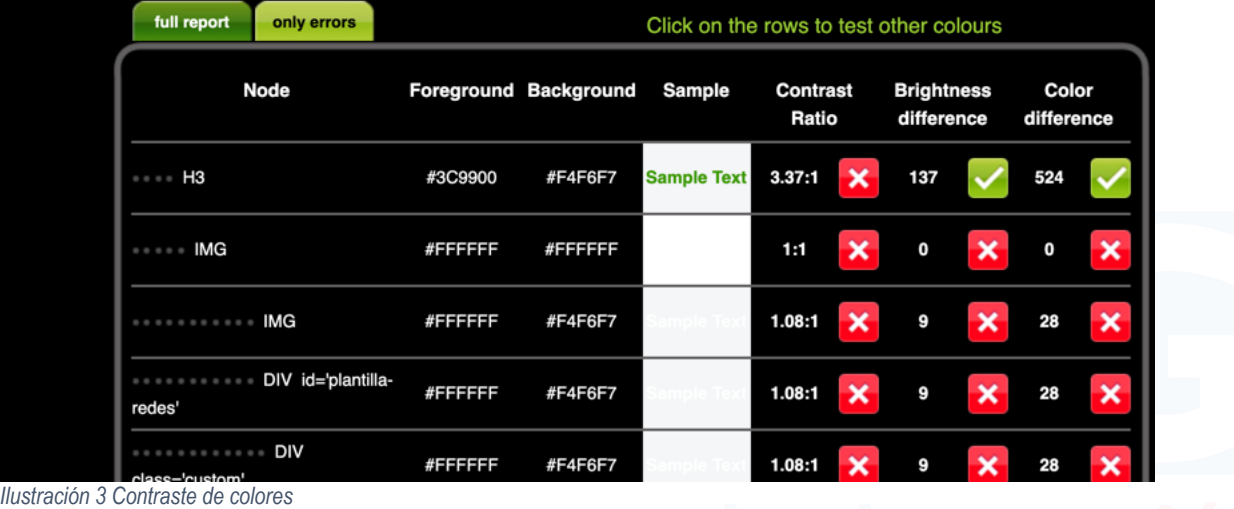

# <span id="page-6-2"></span>**4.3.5.Código de analytics**

<span id="page-6-0"></span>Cada uno de los desarrollos debe tener asociado un código de GoogleAnalytics asociado a la cuenta de ministerio que ha sido creada para realizar el respectivo seguimiento a través de la cuenta de [serviciosweb@minambiente.gov.co.](mailto:serviciosweb@minambiente.gov.co) El código debe ser incluido con el tag respectivo de acuerdo a lo definido en el siguiente link [https://developers.google.com/analytics/devguides/collection/analyticsjs.](https://developers.google.com/analytics/devguides/collection/analyticsjs)

El código debe ser suministrado por parte del administrador a cargo de la cuenta de analytics de Google del Ministerio de Ambiente en la oficina TIC

#### <span id="page-6-1"></span>**4.4. Responsive**

Los desarrollos entregados deben responder a diseños responsive a través del uso de plantillas. Actualmente el Ministerio de Ambiente esta haciendo uso para desarrollos Web de una plantilla Babylon [\(https://www.primefaces.org/layouts/babylon\)](https://www.primefaces.org/layouts/babylon), plantilla en bootstrap que está integrado a Angular. Esta plantilla se encuentra publicada a través de la siguiente URL de la entidad [diseno.minambiente.gov.co.](http://diseno.minambiente.gov.co/) El uso de

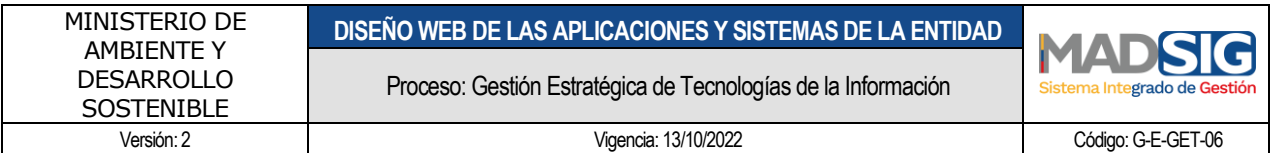

templates estándar en el mercado permite que las herramientas Web tengan mayor probabilidad de responder al correcto funcionamiento en diferentes dispositivos y navegadores del mercado

Actualmente la entidad no cuenta con otras plantillas asociadas a sus desarrollas para aplicaciones como Moodle, Joomla o Wordpress.

#### <span id="page-7-0"></span>**4.5. Página de inicio**

El desarrollo en la parte superior en el header de la herramienta debe tener asociado un link con el cual el usuario siempre va a la página de inicio

#### <span id="page-7-1"></span>**4.6. Asociar imágenes en el entorno de desarrollo**

Una vez se realiza el proceso de descarga en un entorno local el desarrollador va a contar con todas las imágenes oficiales que a la fecha posee la entidad.

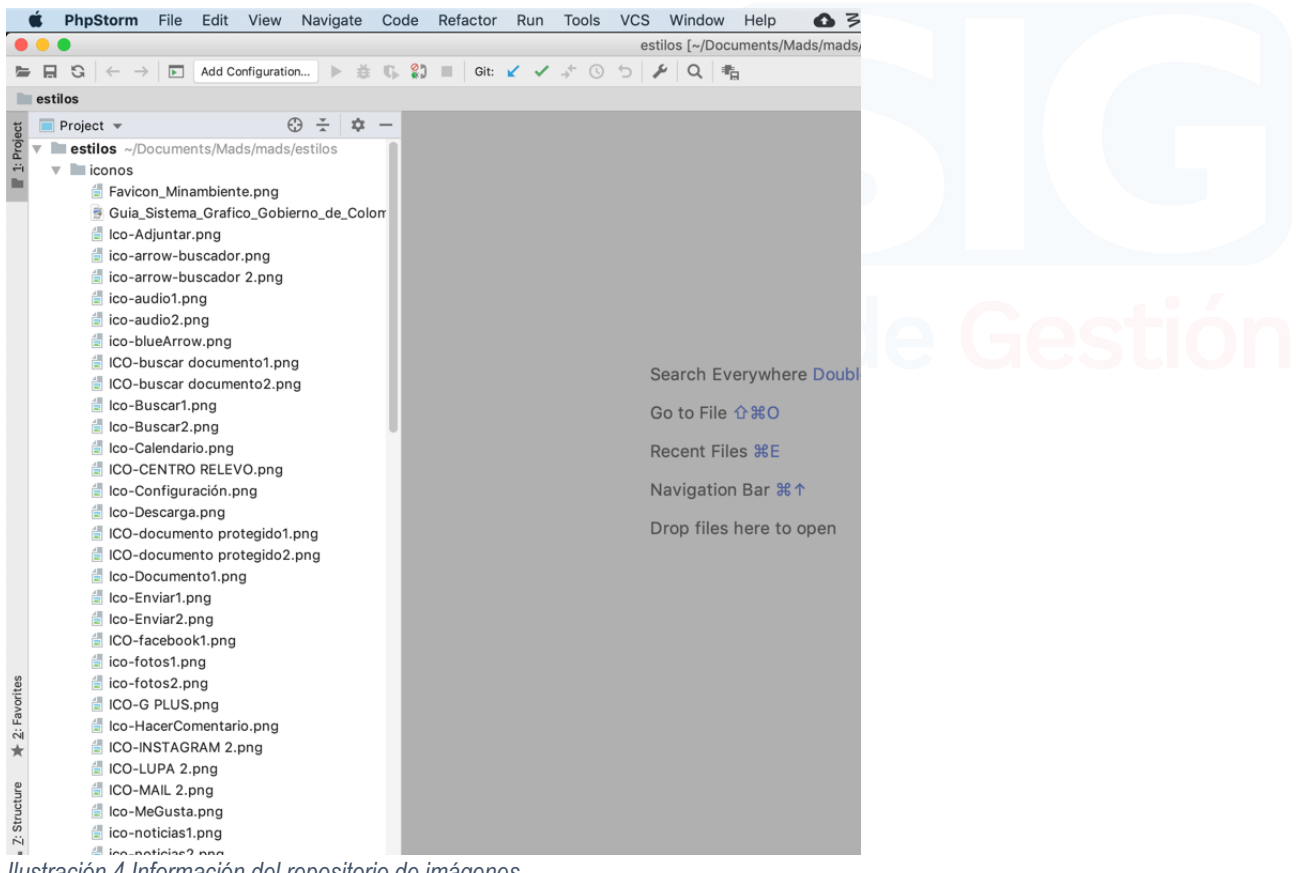

<span id="page-7-2"></span>*Ilustración 4 Información del repositorio de imágenes*

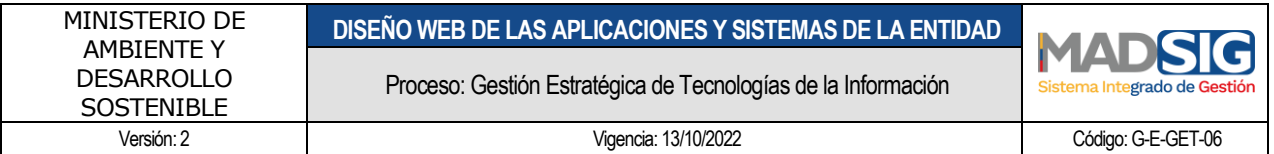

La integración del ícono o imagen correspondiente al desarrollo tecnológico se debe realizar con la siguiente URL, la cual deberá ser integrada en el desarrollo tecnológico correspondiente con la siguiente URL <https://estilos.minambiente.gov.co/> y seguido de la carpeta y el nombre del archivo

[https://estilos.minambiente.gov.co/<<carpeta>>/<<nombre\\_archivo>](https://estilos.minambiente.gov.co/%3c%3ccarpeta%3e%3e/%3c%3cnombre_archivo)>

[https://estilos.minambiente.gov.co/iconos/Favicon\\_Minambiente.png](https://estilos.minambiente.gov.co/iconos/Favicon_Minambiente.png)

\* Recordar que no se deben realizar cambios, los cambios deben ser realizados directamente por el diseñador gráfico la inclusión de otros íconos o imágenes deben ser programadas con el diseñador para que estén disponibles para los desarrolladores en el repositorio respectivo.

#### <span id="page-8-0"></span>**4.7. Validación de los tiempos de carga**

Con el fin de determinar los tiempos de carga y las mejoras que se deben realizar sobre la página en el correcto uso de contenidos que disminuyan los tiempos de carga de los contenidos se debe realizar la siguiente pruena [https://developers.google.com/speed/pagespeed/insights/?url=minambiente.gov.co.](https://developers.google.com/speed/pagespeed/insights/?url=minambiente.gov.co) A partir de esta prueba se debe definir las pautas bajo las cuales los administradores de los desarrollos deben realizar le proceso de publicación de información, que garanticen un cargue rápido sobre la url respetiva

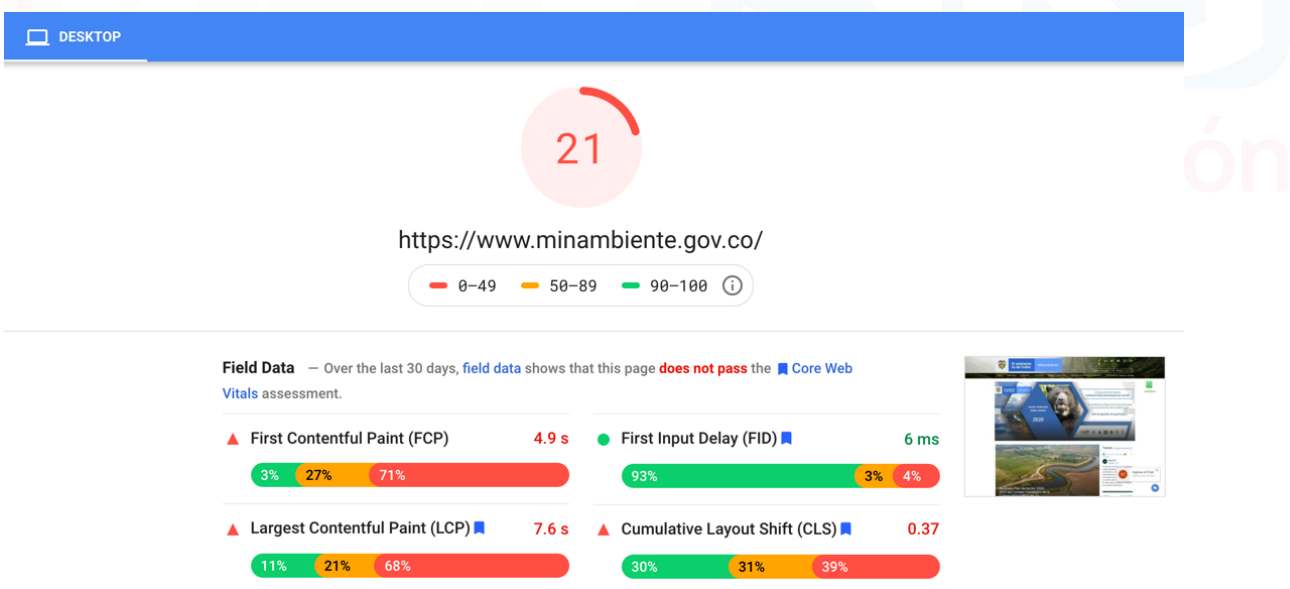

<span id="page-8-1"></span>*Ilustración 5 Velocidad de carga página Min. Ambiente*

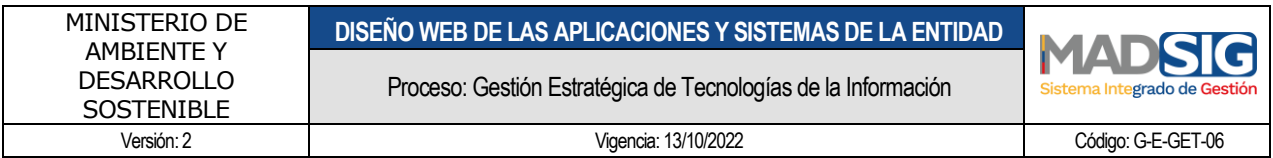

#### <span id="page-9-0"></span>**4.8. Validación de links rotos (opcional)**

Con el fin de garantizar un proceso de revisión automática a través de esquema de construcción de Canaries en AWS. Estos Canaries, son scripts configurables que se ejecutan según una programación, para monitorear sus puntos de enlace y API<sup>1</sup>.

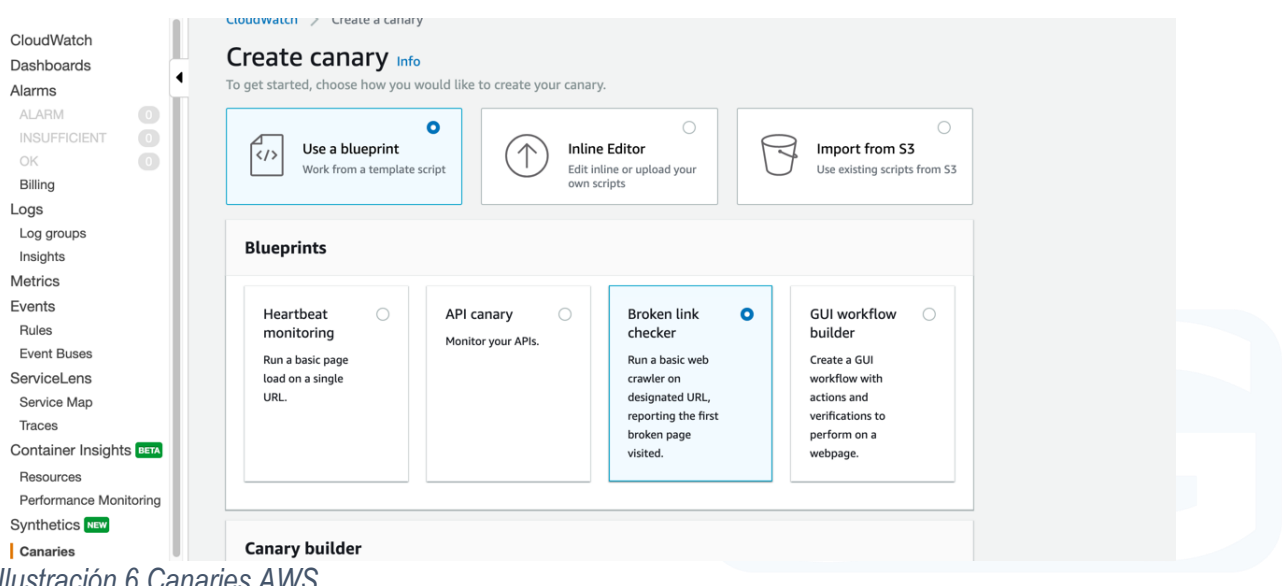

<span id="page-9-2"></span>*Ilustración 6 Canaries AWS*

Dependiendo del tipo de desarrollo se puede implementar una o varias rutinas en nodejs que permiten la programación de rutinas con la capacidad de validar información dentro de los desarrollos.

Este proceso se debe realizar conjuntamente con el administrador de infraestructura de la oficina TIC para realizar el cargue del Canary en la plataforma con su respectiva documentación y su integración al esquema de Terraform de la entidad o en el esquema definido de acuerdo a la oficina TIC

#### <span id="page-9-1"></span>**4.9. Validación de atributos html**

Con el fin de garantizar el correcto uso de atributos de debe realizar el test a través de la herramienta [https://validator.w3.org/,](https://validator.w3.org/) esta herramienta permite la validación de tags incorrectos y la definición de buenas prácticas para la codificación de los contenidos de html en la página.

1

[https://docs.aws.amazon.com/es\\_es/AmazonCloudWatch/latest/monitoring/CloudWatch\\_Synthetics\\_Canarie](https://docs.aws.amazon.com/es_es/AmazonCloudWatch/latest/monitoring/CloudWatch_Synthetics_Canaries.html) [s.html](https://docs.aws.amazon.com/es_es/AmazonCloudWatch/latest/monitoring/CloudWatch_Synthetics_Canaries.html)

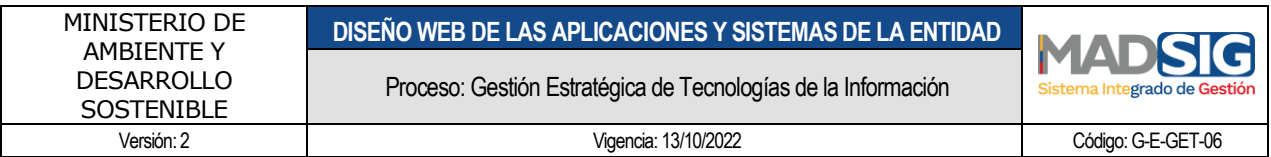

#### <span id="page-10-0"></span>**4.10. Manejo de CSS**

Los desarrollos Web a la fecha cuenta con un CSS, archivo que permite la construcción de elementos gráficos. Estos elementos gráficos deben tener algunos lineamientos mínimos definidos por la entidad

#### **4.10.1. Interlineado**

<span id="page-10-1"></span>El interlineado es un elemento fundamental en la aplicación tipográfica dentro de una pieza de comunicación. Asegura una buena lectura y genera consistencia entre todas las piezas.

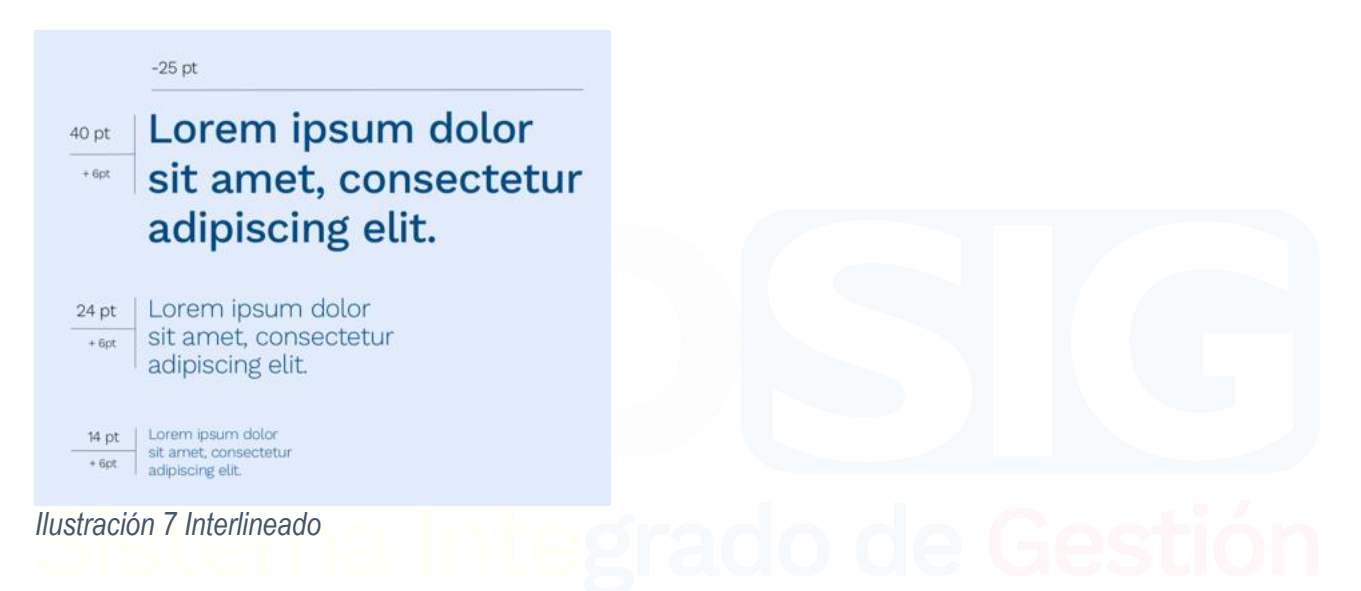

#### <span id="page-10-3"></span>**4.10.2. Paleta de colores**

<span id="page-10-2"></span>La paleta de colores en la herramienta debe ser la siguiente para la entidad son:

HEX #F42F63 - HEX #6699FF

<span id="page-10-4"></span>Azul complementario *Ilustración 8 Manejo de colores*

La paletas de azules que se puede usar es la siguiente

#3366CC, #4573D0, #5881D5, #3772FF, #5B8BFF, #4A7EFF, #81ABFF, #9DBEFF, #E6EFFD

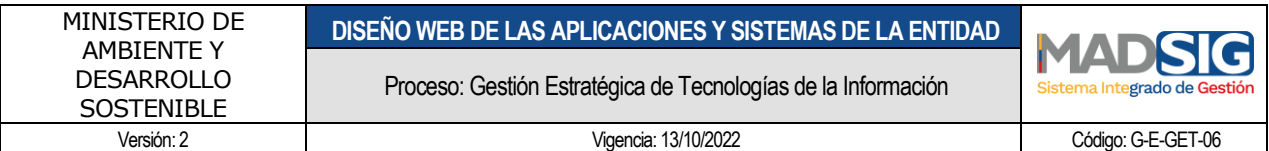

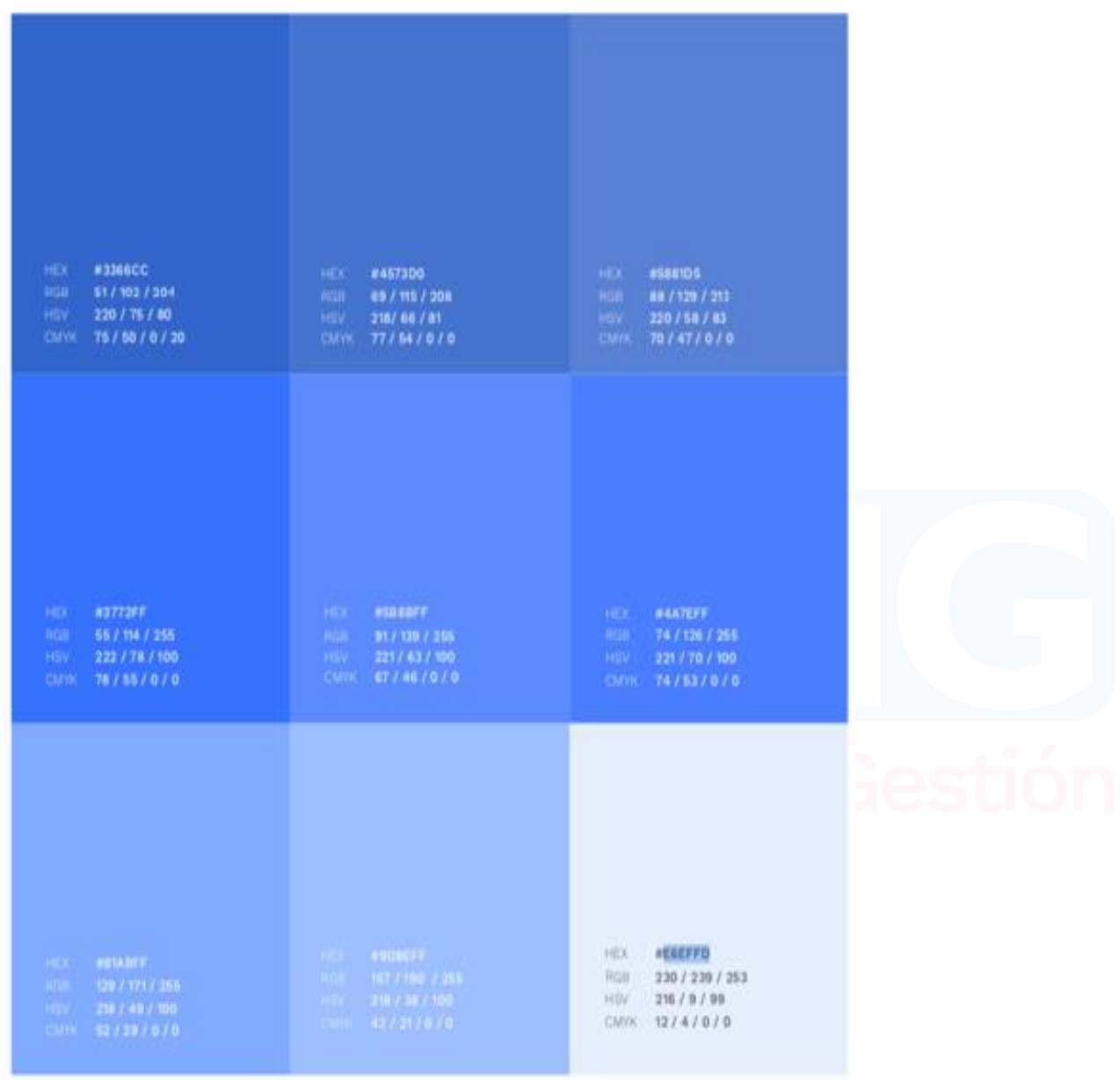

<span id="page-11-1"></span>*Ilustración 9 Paleta de colores*

# <span id="page-11-0"></span>**4.10.3. Tipo de letra**

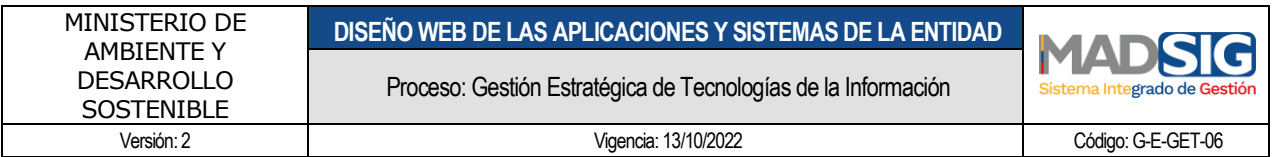

Para el tipo de letra se debe tener el siguiente y la fuente están definidos en el siguiente link [https://fonts.google.com/specimen/Work+Sans.](https://fonts.google.com/specimen/Work+Sans) El tamaño mínimo de la letra debe ser de 10px

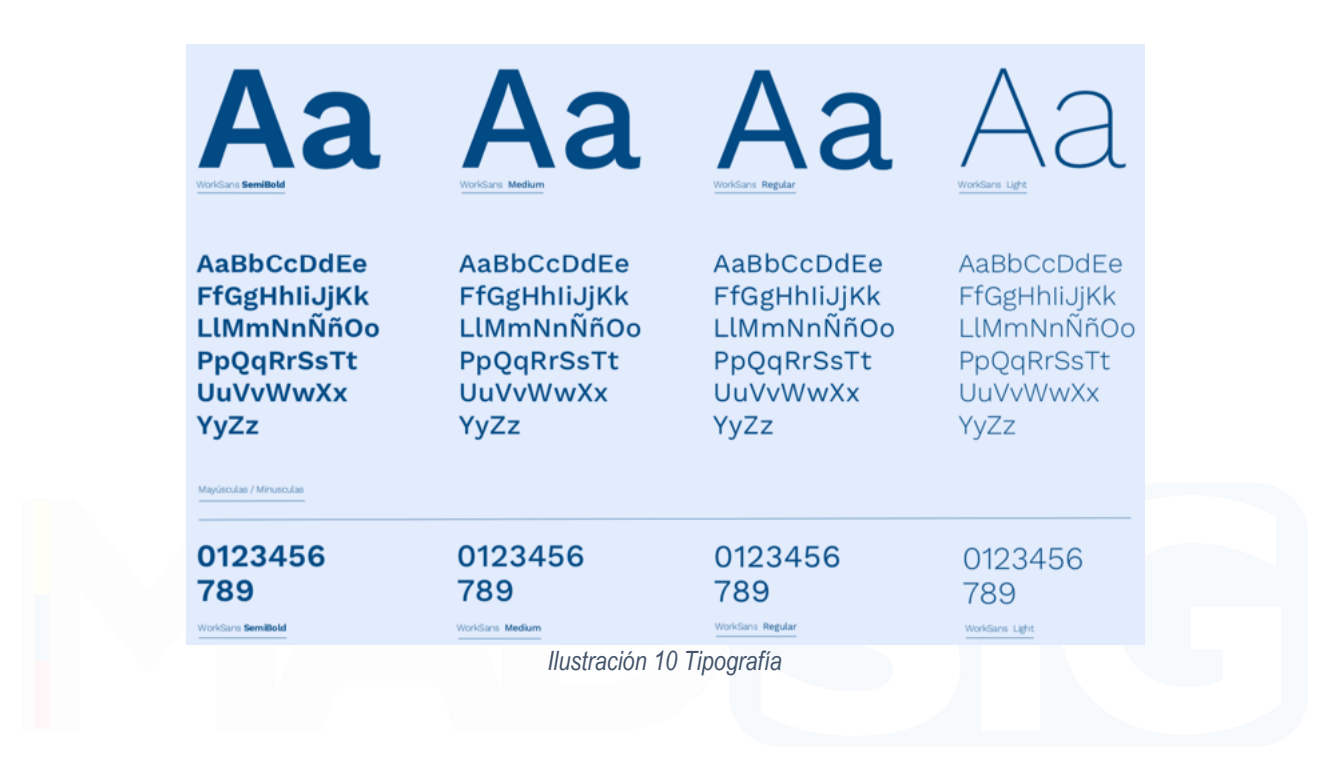

#### **4.10.3.1. Alineación del texto**

<span id="page-12-3"></span><span id="page-12-0"></span>El texto de la página NO debe tener text-align: justify esto va en contra de las buenas prácticas<sup>2</sup>

#### **4.10.4. Codificación**

- <span id="page-12-1"></span>• La codificación que debe tener el código fuente el separados de línea debe ser Unix and OS/X (\n)
- Para el separador se debe utilizar el espacio y el tamaño debe ser de 2 y el adicional de 2
- Se debe usar camelCase para el uso de variables

En el repositorio se encuentra la configuración del esquema de Project.xml que debe ser usado por los desarrollos tecnológicos con el nombre de project.xml

#### <span id="page-12-2"></span>**4.10.5. Elementos básicos**

<sup>2</sup> WCAG, Web Content Accesibility Guidelines 2.0 (Pauta 1.4.8)

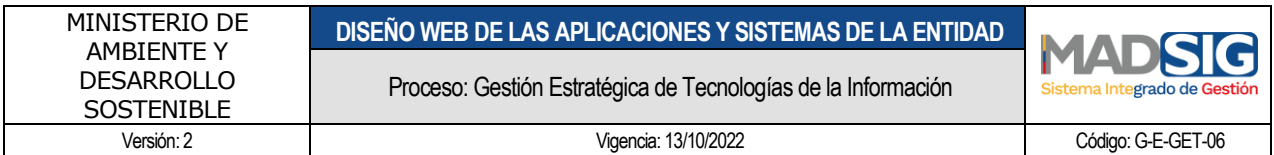

Los elementos básicos

### <span id="page-13-0"></span>**4.11. Manejo de páginas por defecto**

Se definen las páginas por defecto que deben ser incluidas con el siguiente diseño.

El esquema general de cualquier página de error debe estar de acuerdo al siguiente esquema

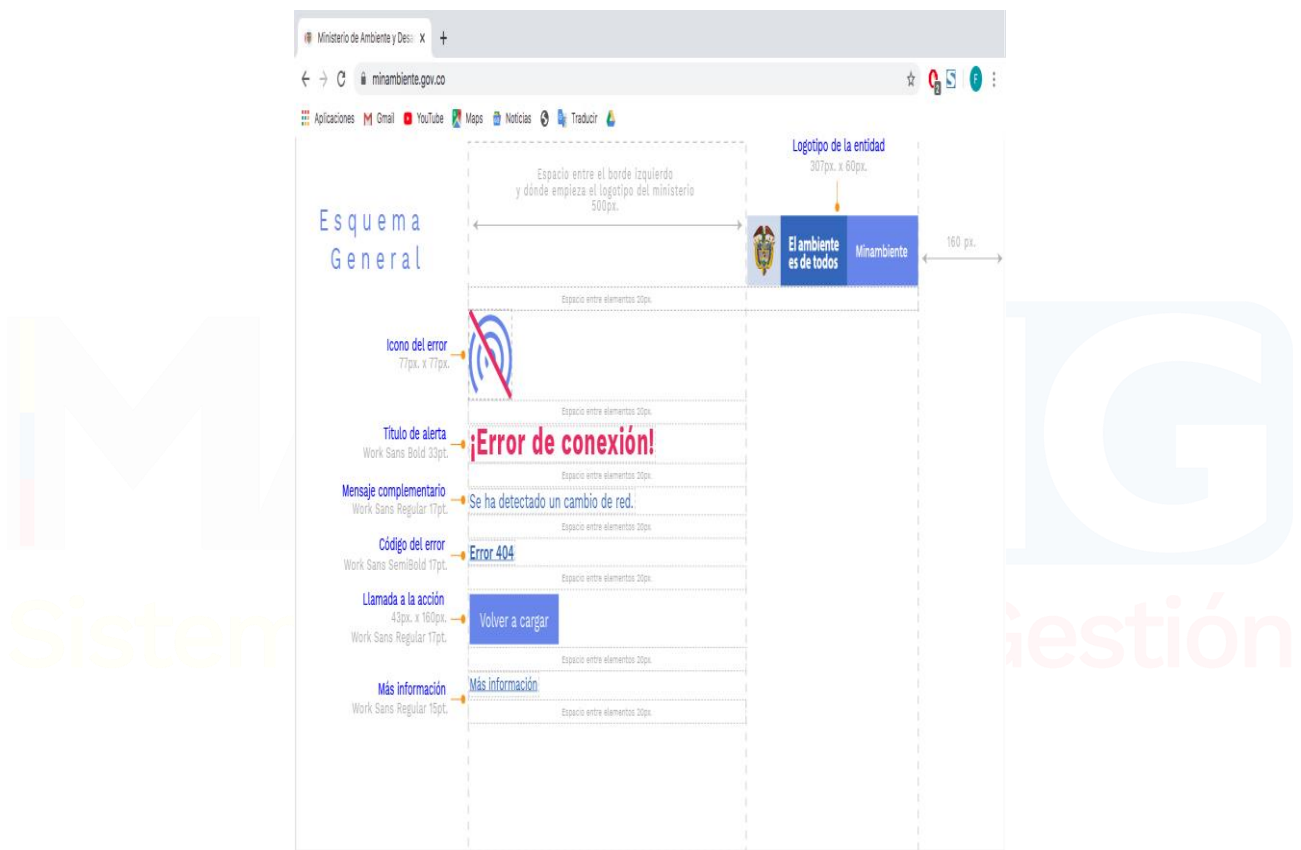

<span id="page-13-1"></span>*Ilustración 11 Diseño general error web*

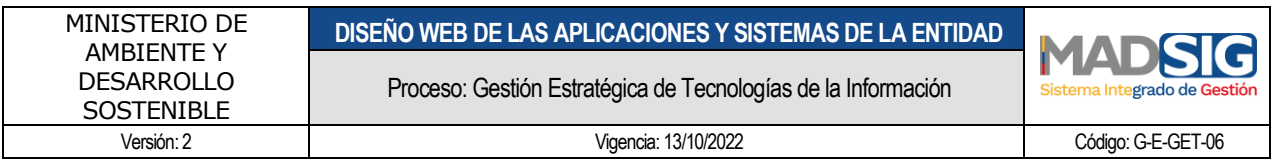

<span id="page-14-0"></span>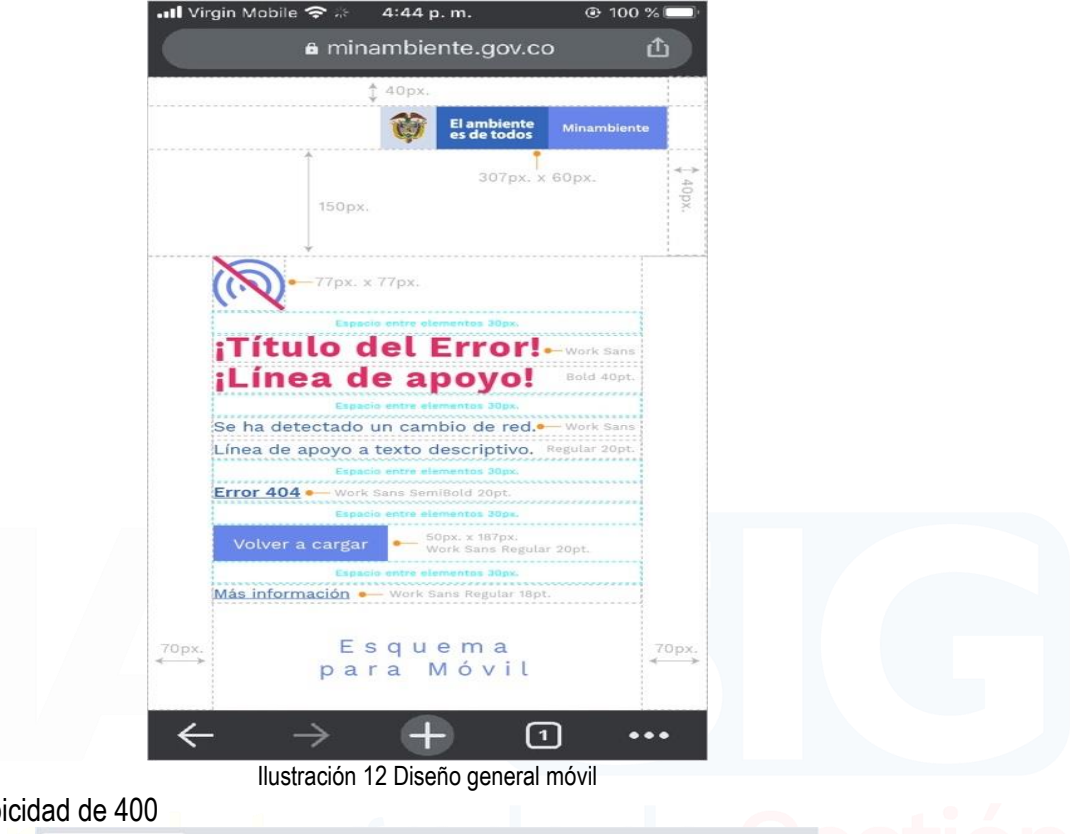

Los errores con tipi

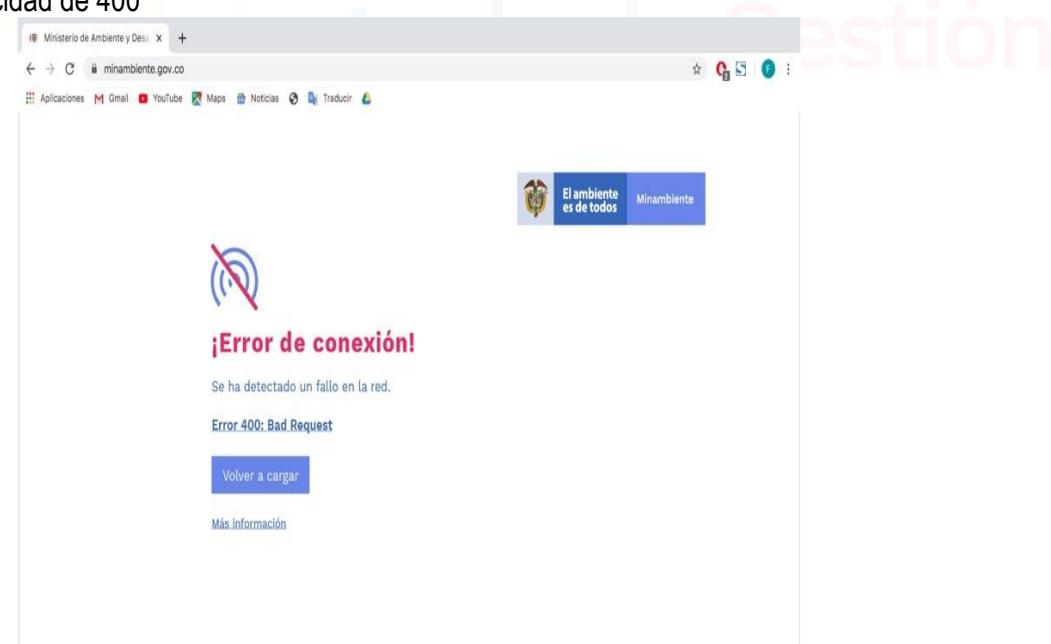

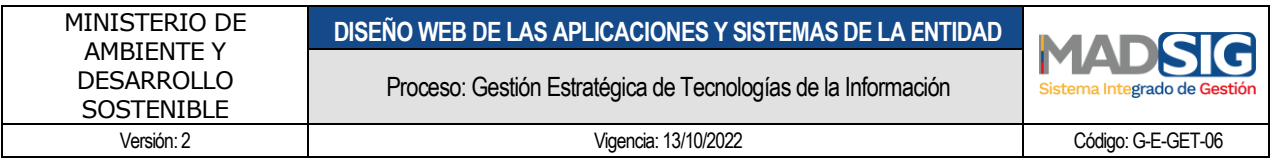

*Ilustración 13 Tipo 400*

<span id="page-15-0"></span>En aplicaciones móviles

<span id="page-15-1"></span>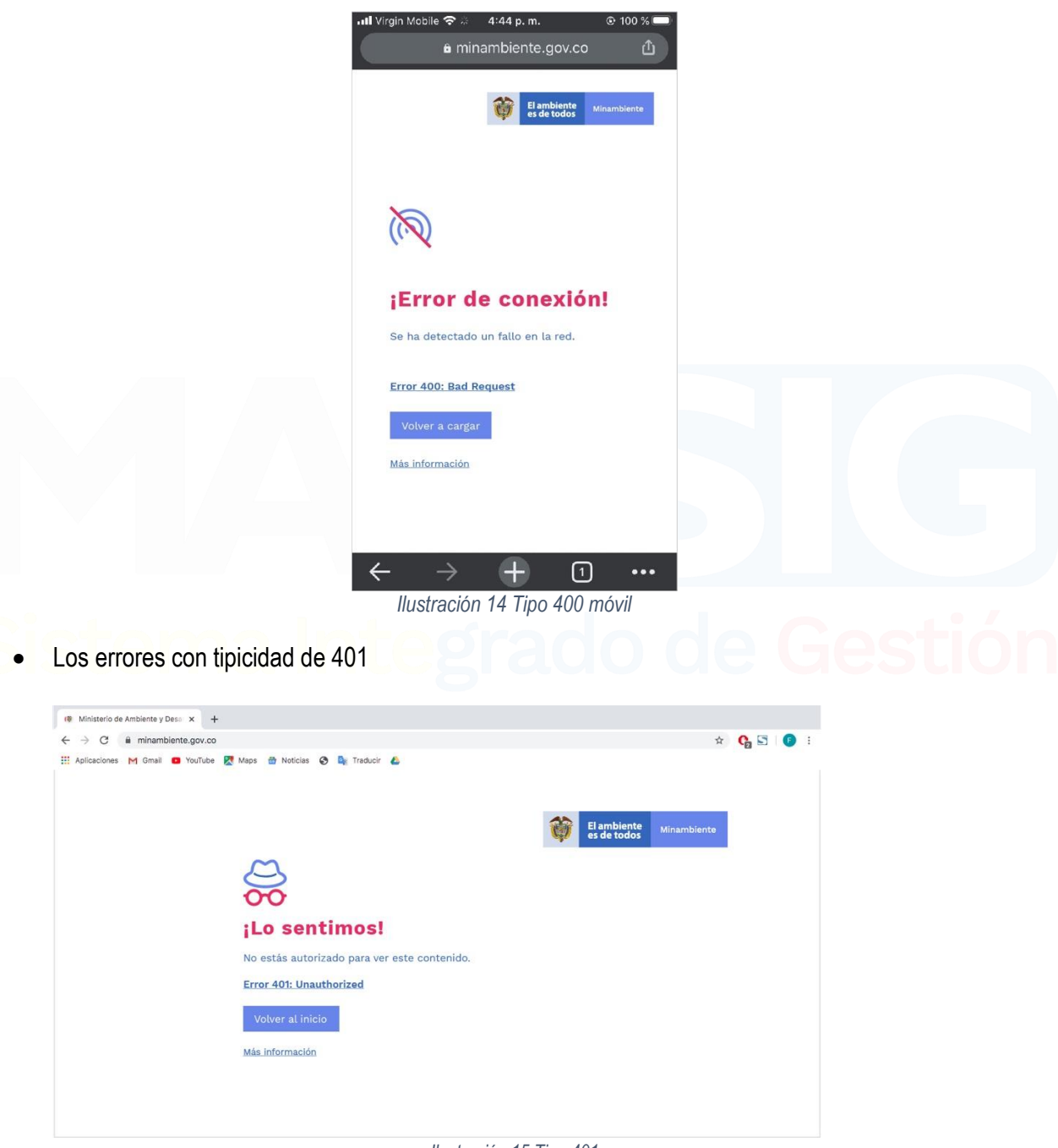

<span id="page-15-2"></span>*Ilustración 15 Tipo 401*

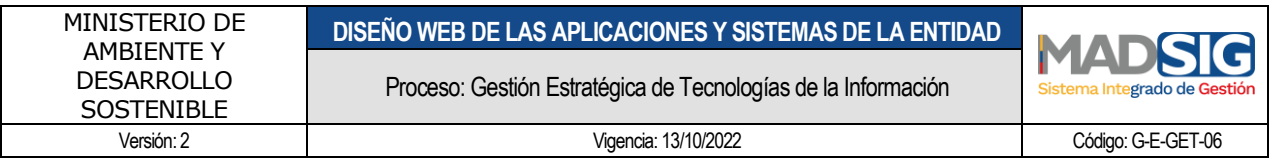

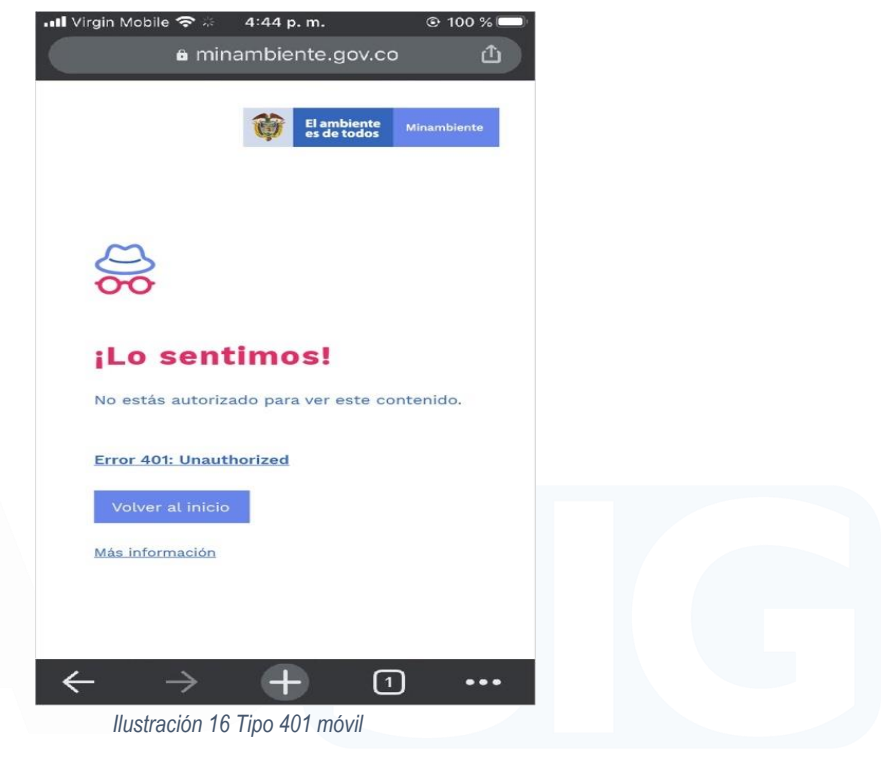

<span id="page-16-0"></span>• Los errores con tipicidad de 403

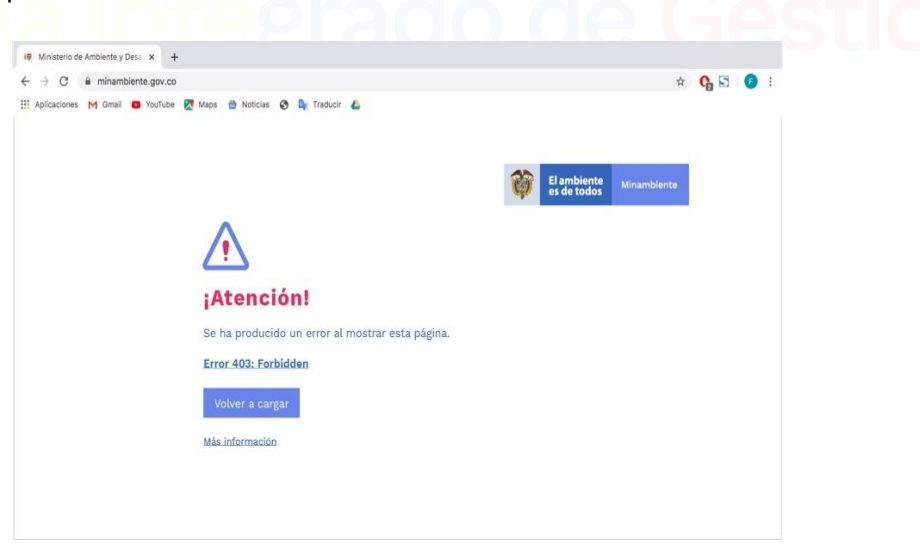

<span id="page-16-1"></span>*Ilustración 17 Tipo 403*

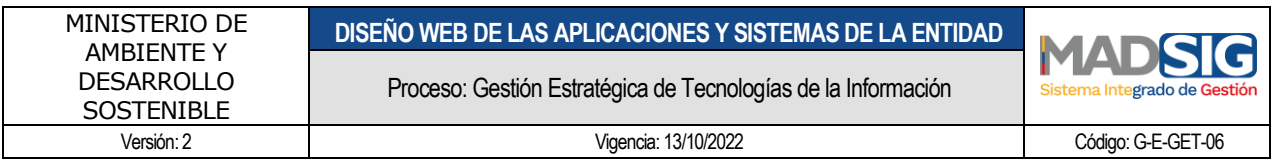

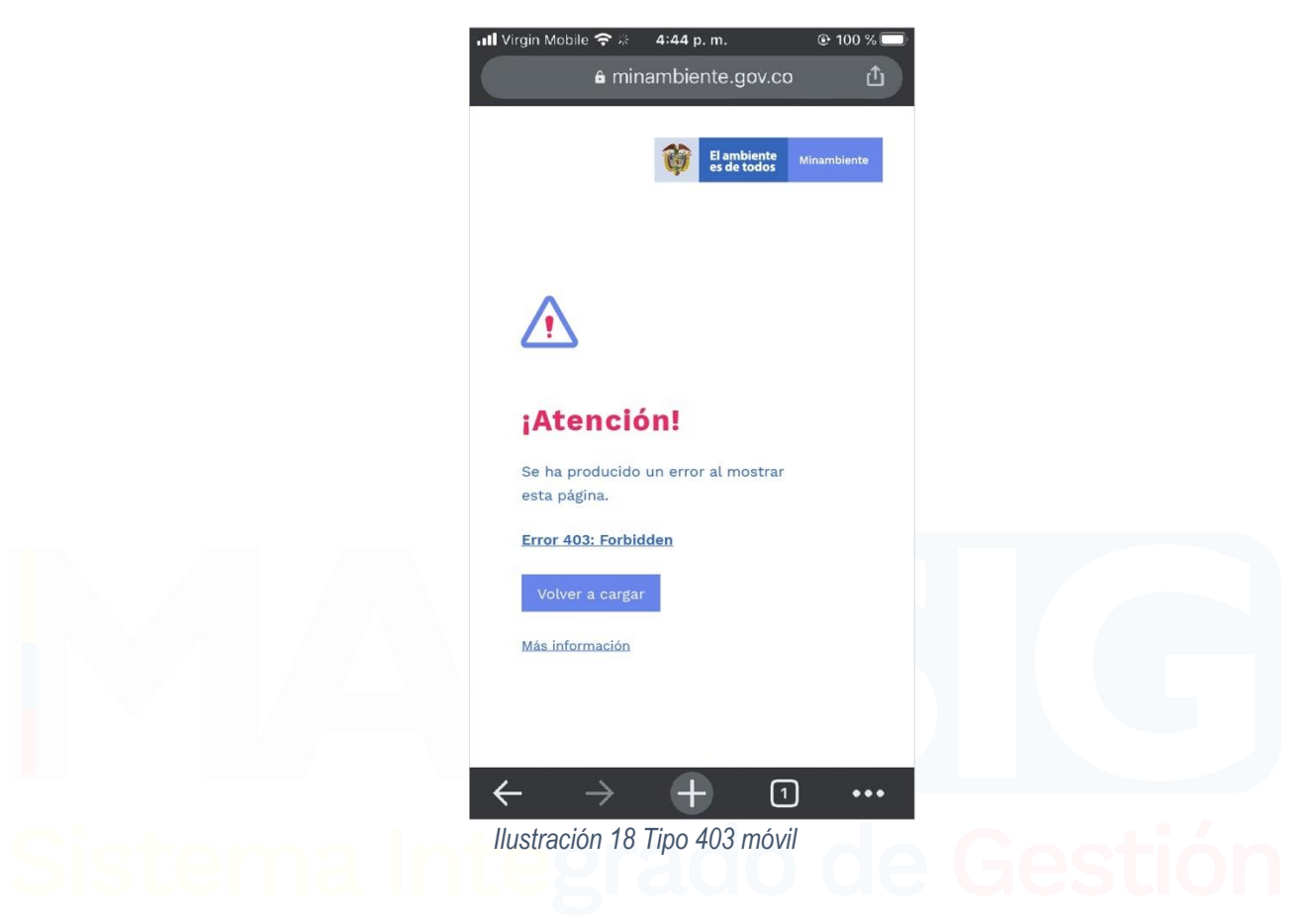

<span id="page-17-0"></span>• Los errores con tipicidad de 404

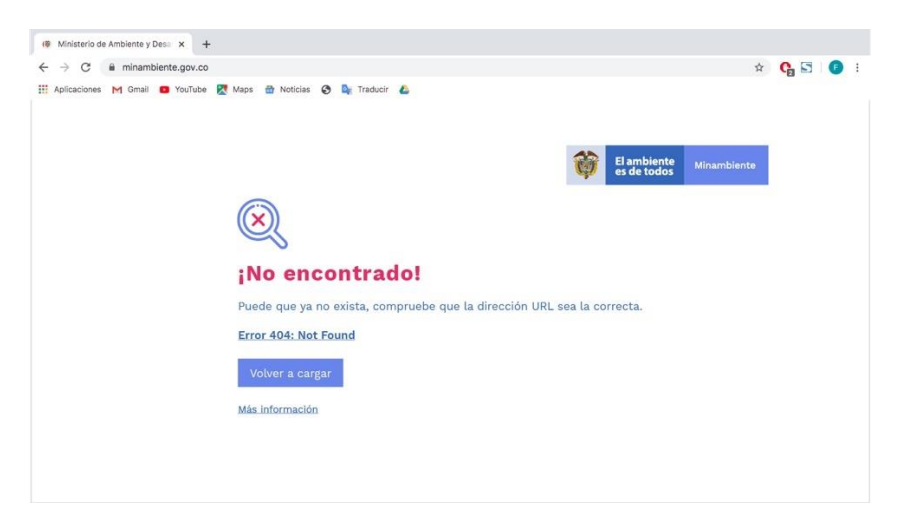

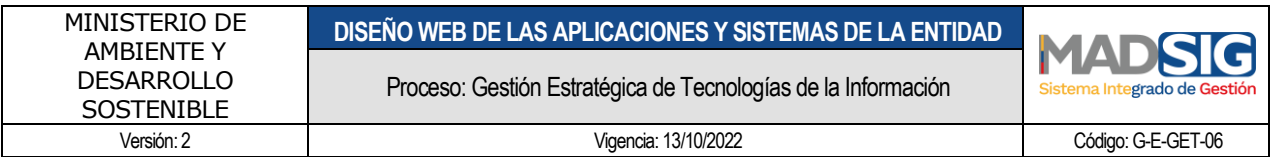

*Ilustración 19 Tipo 404*

<span id="page-18-0"></span>En aplicaciones móviles

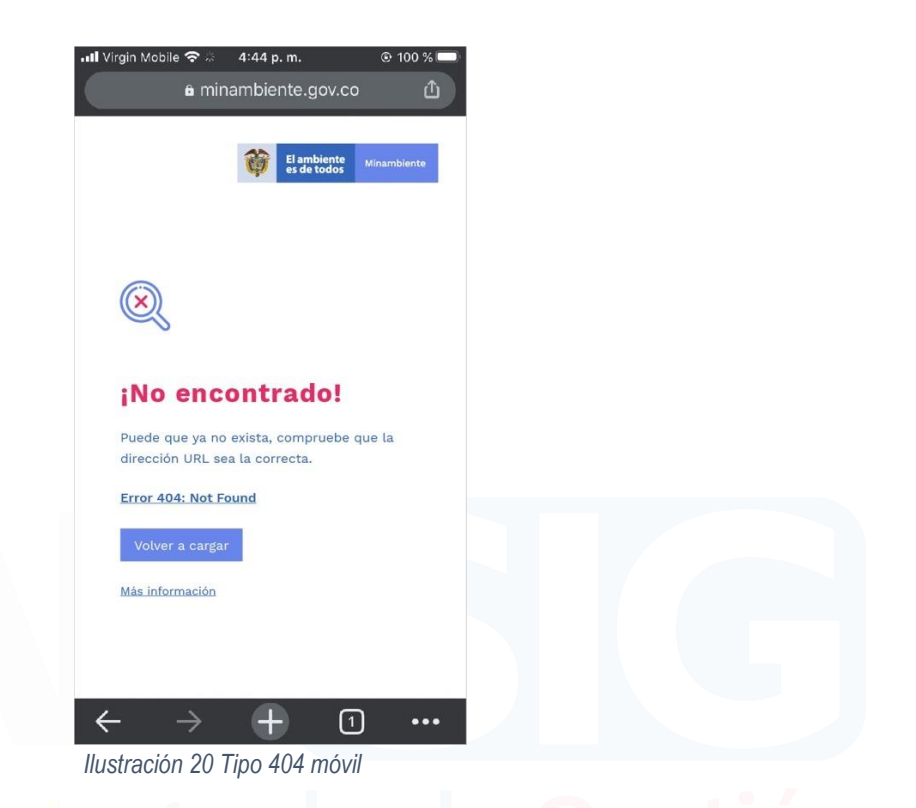

<span id="page-18-1"></span>• Los errores con tipicidad de 408

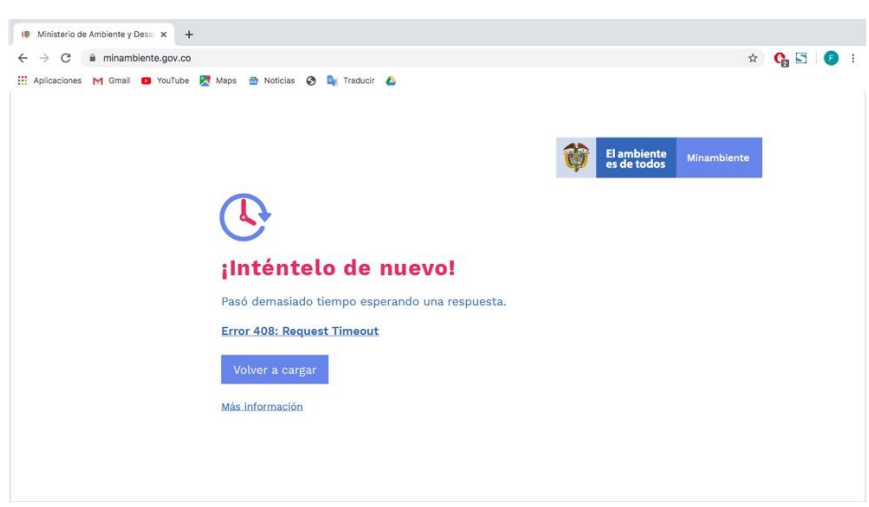

<span id="page-18-2"></span>*Ilustración 21 Tipo 408*

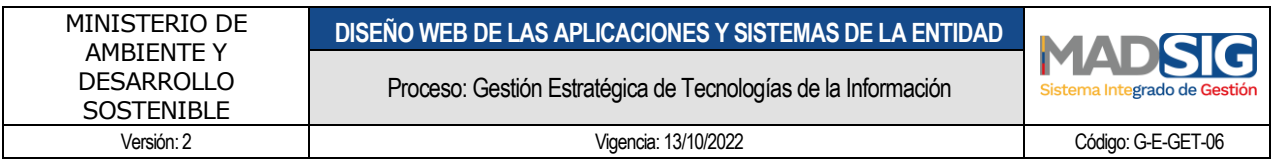

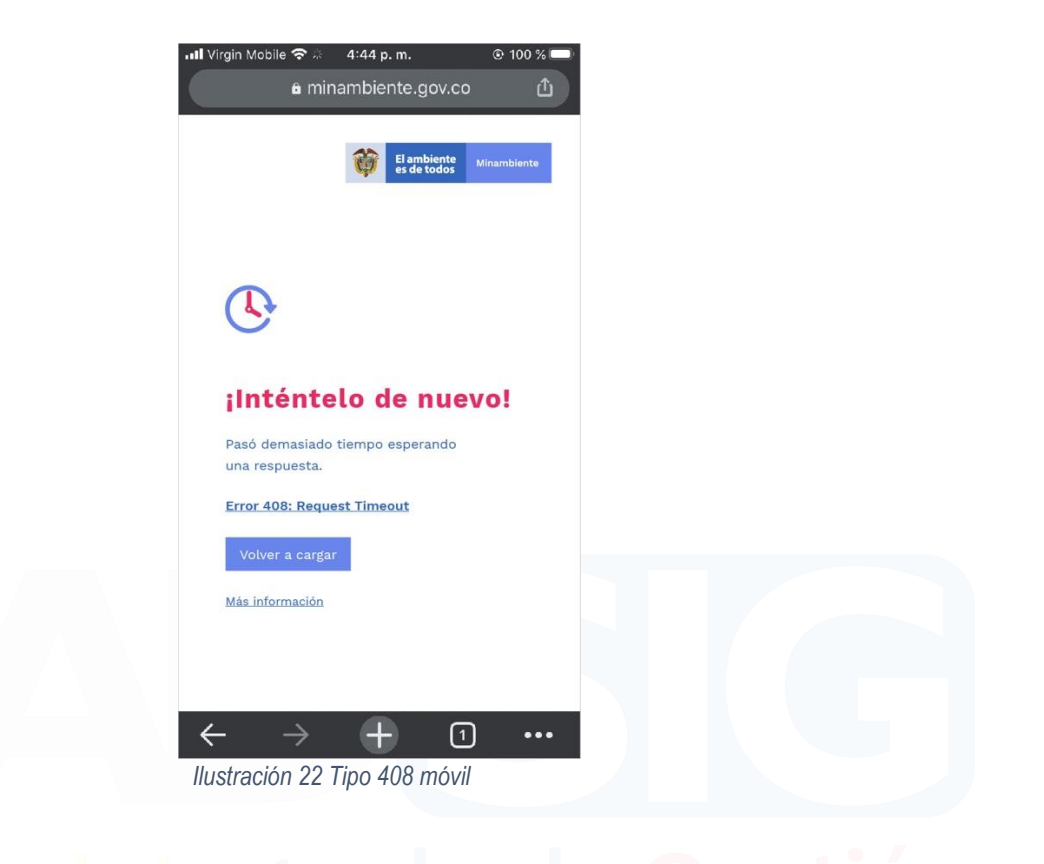

<span id="page-19-1"></span><span id="page-19-0"></span>• Los errores con tipicidad de 423

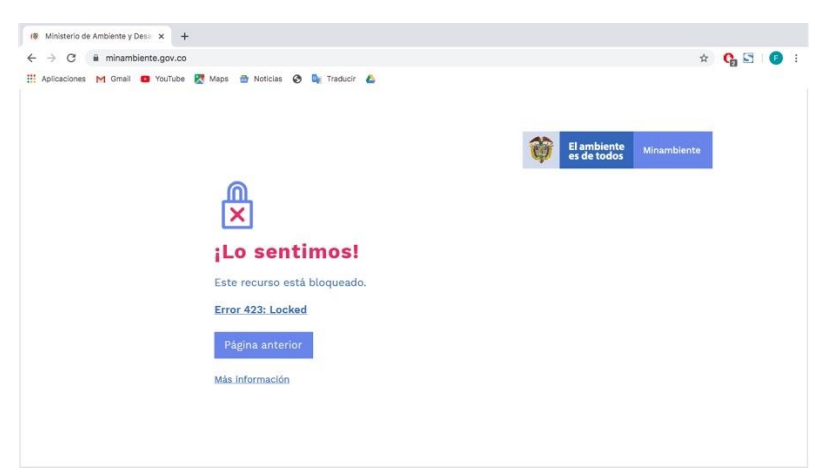

*Ilustración 23 Tipo 423*

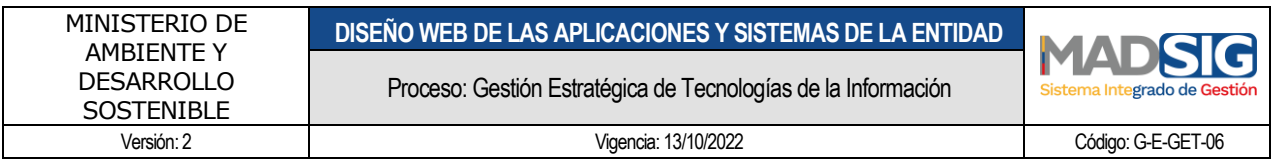

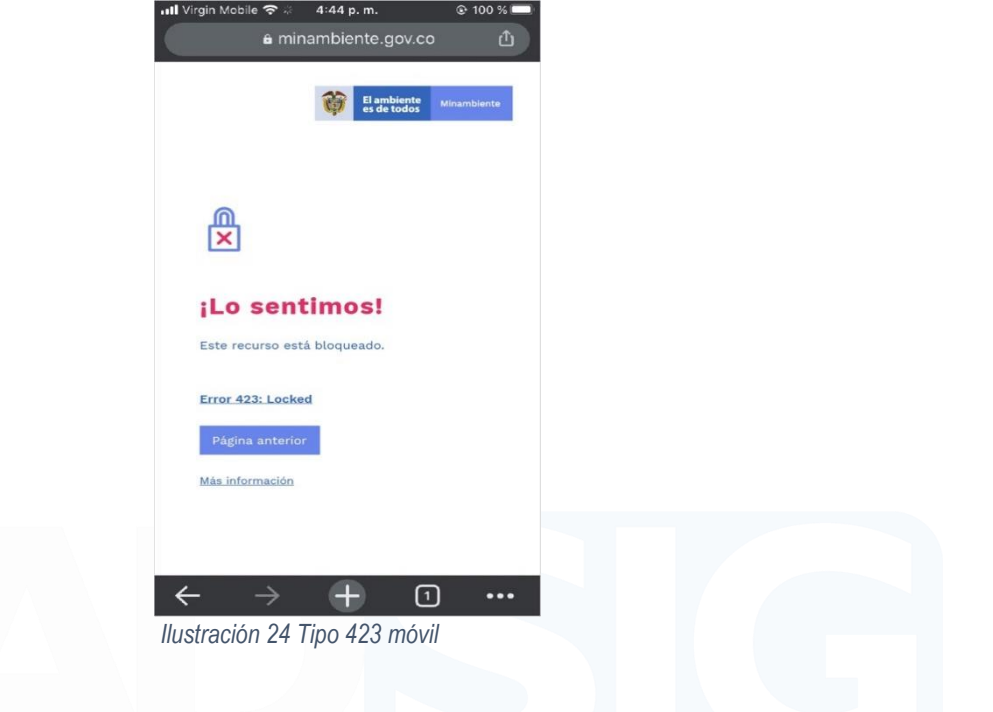

<span id="page-20-0"></span>• Los errores con tipicidad de 429

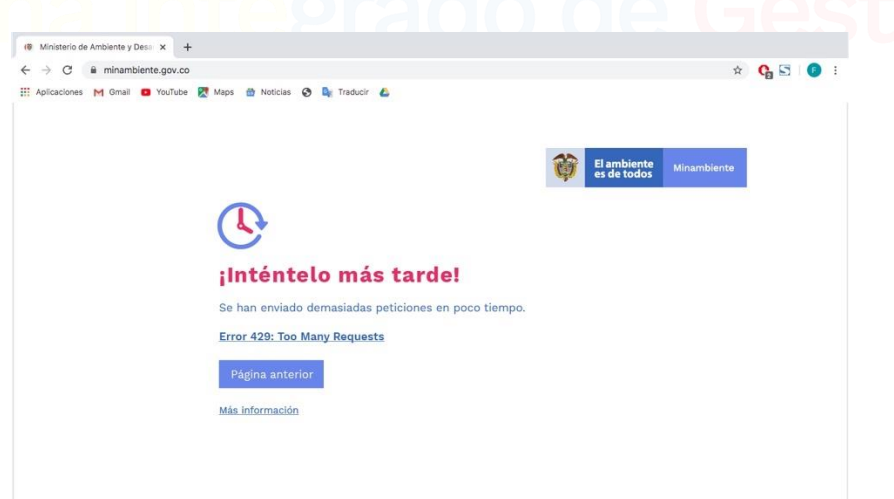

<span id="page-20-1"></span>*Ilustración 25 Tipo 429*

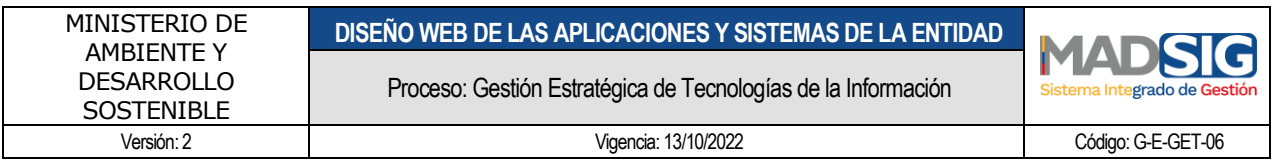

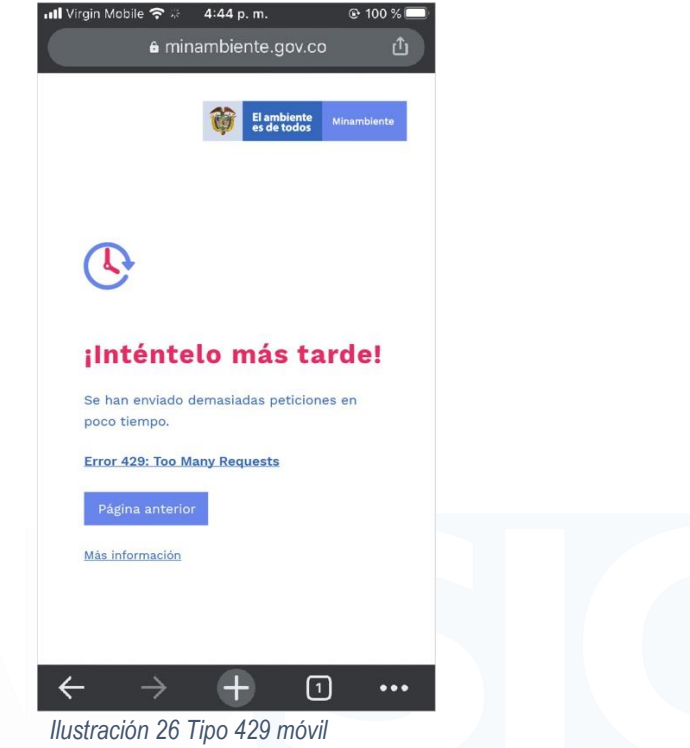

<span id="page-21-1"></span><span id="page-21-0"></span>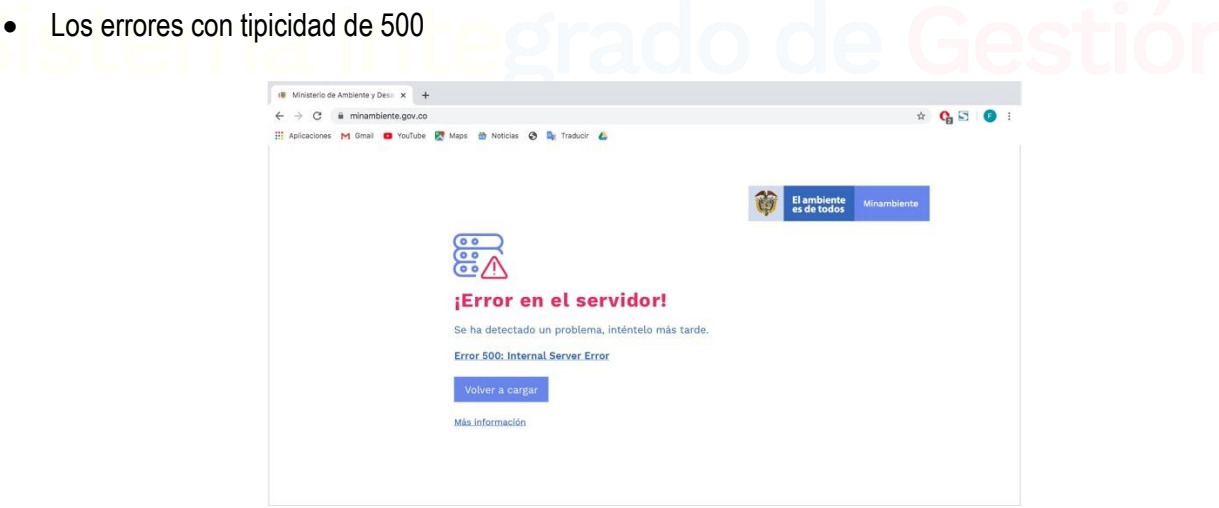

#### *Ilustración 27 Tipo 500*

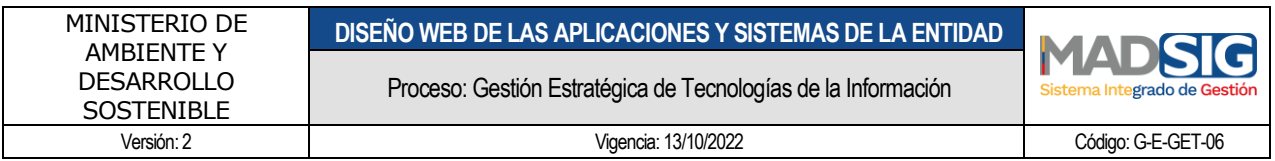

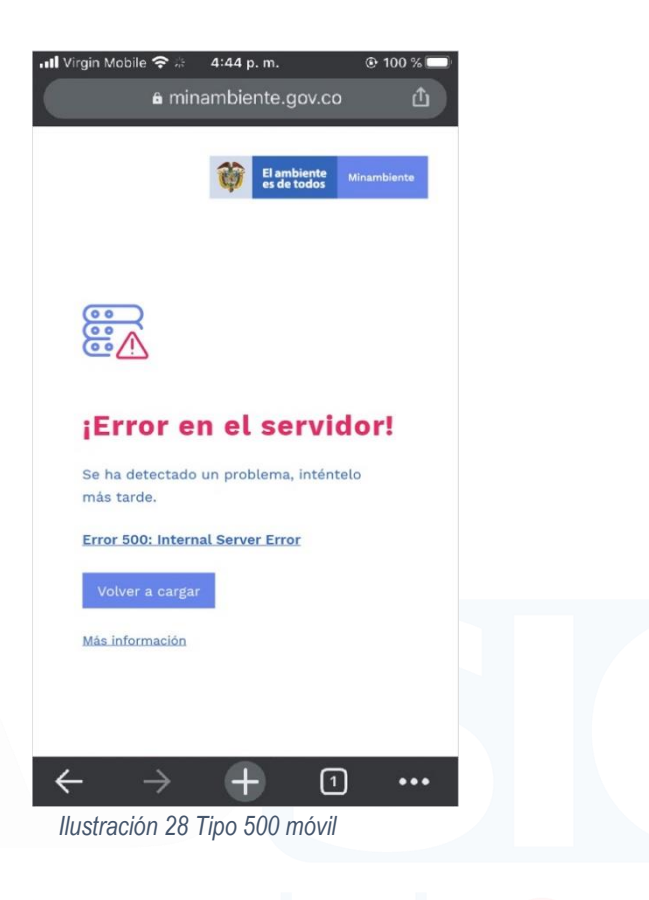

<span id="page-22-0"></span>• Los errores con tipicidad de 503

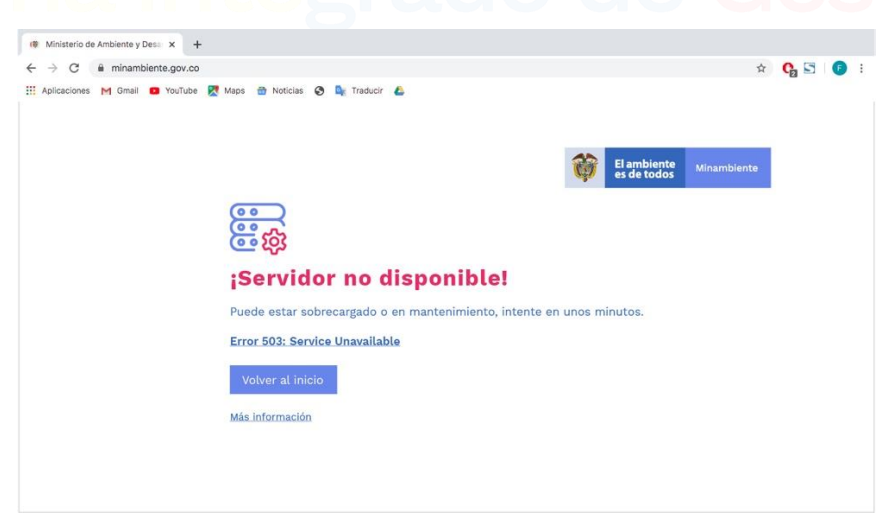

*Ilustración 29 Tipo 503*

<span id="page-22-1"></span>En aplicaciones móviles

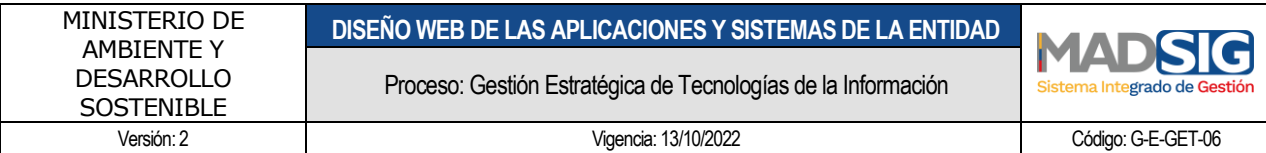

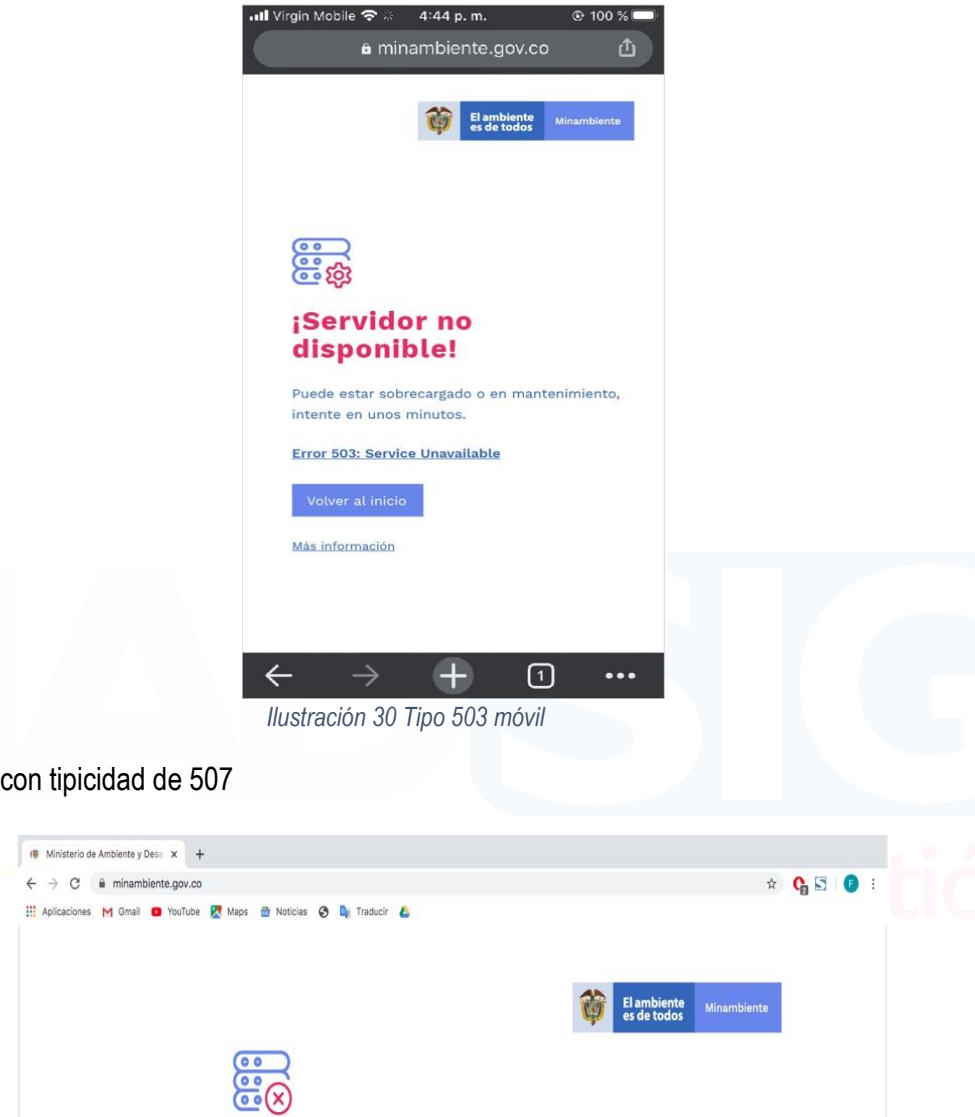

*Ilustración 31 Tipo 507*

El servidor no tiene espacio suficiente para completar la petición.

¡Servidor lleno!

Error 507: Insufficient Storage

Más información

<span id="page-23-1"></span>Calle 37 No. 8 – 40 Conmutador +57 6013323400 [www.minambiente.gov.co](http://www.minambiente.gov.co/) Bogotá, Colombia

<span id="page-23-0"></span> $\bullet$  Los errores

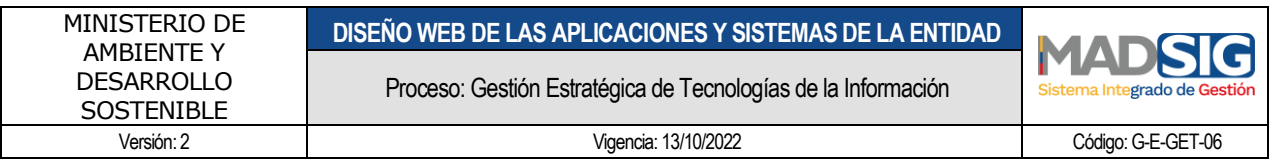

<span id="page-24-0"></span>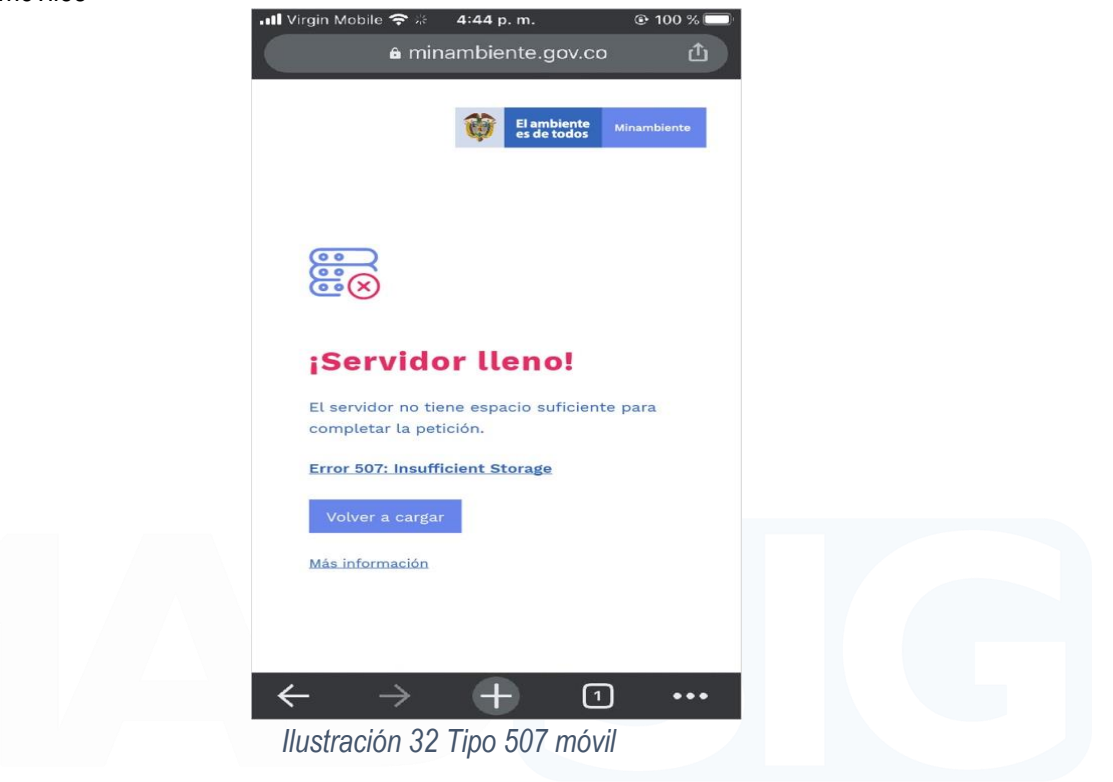